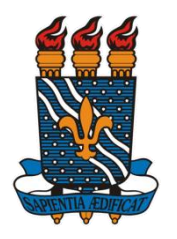

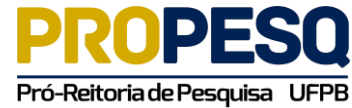

**UNIVERSIDADE FEDERAL DA PARAÍBA PRÓ-REITORIA DE PESQUISA COORDENAÇÃO GERAL DE PROGRAMAS ACADÊMICOS E DE INICIAÇÃO CIENTÍFICA**

#### PROGRAMA DE INICIAÇÃO CIENTÍFICA PIBIC/PIBITI/PIBIC-AF/PIVIC/

## **RELATÓRIO FINAL A HISTÓRIA DA EDUCAÇÃO E AS TECNOLOGIAS: UMA PARCERIA VIÁVEL E PROMISSORA DE PESQUISA**

## **PLANO 2**

**"***Aguçando o ato de pesquisar***": levantamento de e-books e aplicativos de smartphones e computadores como ferramentas de investigação**

## ORIENTADORA VIVIAN GALDINO DE ANDRADE - DE/CCHSA/UFPB

DISCENTE ALINE FERNANDES DE LIMA - Pedagogia/CCHSA/UFPB

> BANANEIRAS-PB AGOSTO DE 2018

#### **RESUMO**

Este relatório corresponde as experiências vivenciadas no Plano 2: **"***Aguçando o ato de pesquisar***": levantamento de e-books e aplicativos de smartphones e computadores como ferramentas de investigação**, vinculado ao Projeto "**A história da educação e as tecnologias: uma parceria viável e promissora de pesquisa**". Tal plano de ação objetivava realizar um levantamento sobre e-books da área de História da Educação, disponíveis para download na rede, bem como mapear os aplicativos de *smartphone* (considerados úteis para a gravação e transcrição de entrevistas) que poderiam ser utilizados como instrumentos de pesquisa. No primeiro momento desta investigação verificamos que não seria possível mapear todos os livros digitais que existiam na rede, pelo número significativo e elevado destas produções na rede. Em nosso relatório parcial justificamos tal inviabilidade e nos centramos no mapeamento de aplicativos que poderiam ser utilizados como instrumentos de pesquisa (tanto os de *smartphon*e, quanto os de computadores de mesa). O resultados que ora apresentamos se insere no mapeamento destes programas/aplicativos/plataformas, com suas devidas informações técnicas, com vistas a auxiliar os pesquisadores da educação em suas trajetórias de pesquisa. Para tanto, utilizamos do conceito de usabilidade pedagógica para testar e identificar ao leitor/usuário os aplicativos mais eficazes para tal atribuição de pesquisa. De antemão, atestamos o "Voice Aloud Reader" (que pode ler qualquer texto, transmitindo via áudio para o leitor em aparelho Android), "Speech To Text Notepad" (aplicativo que converte voz em texto, e que pode ser utilizado em transcrições de entrevista) e as seguintes plataformas: "More e [Menthor"](http://www.techtudo.com.br/tudo-sobre/menthor-app.html) (plataformas que trabalham com a organização de textos através das normas da ABNT), como eficientes ferramentas de pesquisa.

**Palavras chaves**: Educação; Tecnologia; Ferramentas.

#### **INTRODUÇÃO**

O projeto "**A história da educação e as tecnologias: uma parceria viável e promissora de pesquisa"** objetivava ampliar e amadurecer o olhar investigador de pesquisadores iniciantes em História da Educação em Bananeiras, dando a conhecer arquivos digitais (hemerotecas) e páginas virtuais (plataformas) que já podem ser consultados em sua versão digitalizada; museus e bibliotecas digitais que já disponibilizam e-books sobre as mais variadas temáticas; ter conhecimento dos aplicativos de smartphones que auxiliam no registro e na transcrição de entrevistas orais e demais ferramentas já passiveis de serem utilizadas com fins de pesquisa na rede. Todas estas informações se aglutinadas em um só espaço facilitaria significativamente o ato da pesquisa, como um norte que melhor orientaria os passos do investigador.

Nesta direção, desenvolvemos o plano "Aguçando o ato de pesquisar: levantamento de ebooks e aplicativos de smartphones e computadores como ferramentas de investigação", que permeou pelos seguintes objetivos:

1. Mapeamento de e-books: sobre cultura (material) escolar, história das instituições educativas, história dos intelectuais, história das disciplinas escolares e do ensino em História da Educação, Impressos e Periódicos Educacionais, Formação e Profissão Docente, Memória e Patrimônio Educativo sobre Bananeiras.

2. Mapeamento de Aplicativos que escaniassem imagens, uma espécie de scanner de mão e/ou máquinas fotográficas, para digitalização de arquivos, visando a disponibilização e acesso livre de diversos pesquisadores (em um repositório ou bibliotecas digitais).

3. Programas que revisam as regras da ABNT

4. Tradutores de línguas estrangeiras e demais meios tecnológicos;

Com o desenvolvimento das atividades percebemos o quanto ousado eram os nossos objetivos. A Rede Mundial de Computadores se apresenta como um universo a parte, detentor de uma cultura específica, que contêm dados difíceis de serem mensurados. Como aponta Ginzburg (2010), estamos vivendo a "Era Google", ou tão somente a "Era Ciber", de uma: *ciber*sociedade, *ciber*cidadania, *ciber*linguagem*, ciber*crime, *ciber*bullyng, *ciber*conteúdo... um mundo virtual aberto a diversas investigações, linkado a uma diversidade de temas que muitas vezes leva o pesquisador a se perder nesta "infovia" da rede. Neste contexto, e após o redirecionamento da pesquisa, passamos a seguir a seguinte meta: Levantamentos de programas e aplicativos de smartphone, que orientam o fazer pesquisa em História e em Educação.

Estudar a relação entre a História e a Tecnologia ainda parece algo novo, aberto a diversos diálogos que associam a presença de um campo teórico já denominado como História Pública Digital. Segundo Noiret (2015, p.28).

> A virada digital na história reformulou nossa documentação, transformou as ferramentas usadas para armazenar, tratar e acessar a informação, e, por vezes, adiantou novas questões epistemológicas juntamente com novas ferramentas criadas para responder por elas. Ainda assim, no momento, não há uma metodologia sistemática desenvolvida para abordar de forma crítica essas ferramentas digitais, analisar o deslocamento dos "big data" e compreender a nova capacidade pública para todos trabalharem com o passado. Todas essas transformações afetam profundamente o relacionamento entre os historiadores e seu público, suas abordagens visando novas fontes digitais e, finalmente, o registro escrito da história.

Essa "nova" forma de se produzir uma historiografia, agora tornada também digital, passou a ser imperativa. Precisamos saber lidar com essas inovações tecnológicas no ato de fazer uma investigação acadêmica. É sob este norte que convidamos o leitor a "navegar" neste relato de pesquisa que trazemos a seguir.

## **FUNDAMENTAÇÃO TEÓRICA**

Inovações tecnológicas surgem recorrentemente no tempo histórico e alteram a forma como lidamos com a vida e com a sociedade. São visões de mundo e comportamentos alterados a partir do que tem nos chegado de tecnologia. Assim aconteceu com o telefone, com a máquina de escrever elétrica e a máquina copiadora" (Dollar apud AMORIM, 2000, p. 92).

O termo *tecnologia* vem do grego "*tekhne*" ̶ que significa "técnica, arte, ofício", juntamente com o sufixo "*logia*" — que significa "estudo". Nesta atual pós-modernidade (para alguns já concebida como neo-modernidade), este termo tem sido atrelado a uma concepção abrangente, base para se inventariar as compreensões das seguintes terminologias: "TIC" (Tecnologias da Informação e Comunicação. Ex.: jornal, carta, rádio, TV) e "NTIC" (Novas Tecnologias da Informação e Comunicação). Esta última, também conhecida como "TDICs" (Tecnologias Digitais de Informação e Comunicação) se constitui das mídias interativas, que contemplam os smartphones, tablets e etc.. Quantas variações para uma mesma definição? São alterações que aparecem a partir do surgimento de novas tecnologias e aparelhamentos, experiências que levam a novas formas de ver, conceber e estar no mundo.

Estas tecnologias digitais se voltam a utilização de equipamentos eletrônicos que baseiam seu funcionamento em uma lógica binária (dados que se processam a partir de dois valores lógicos, 0 e 1). Para nós, estas informações nos chegam a partir do toque de um dedo, daí o termo digital. No fazer pesquisa, a popularização destes meios tecnológicos proporcionaram maior democratização de oportunidades, dando acesso amplo a informações que antes eram restritas aqueles que podiam pagar pelo deslocamento físico aos lugares onde se situavam. Pena e Silva (2008, p.88) citam que:

> Hoje vivemos uma revolução digital. Os computadores se tornaram ferramentas importantíssimas para todos os ramos da ciência através do desenvolvimento de softwares específicos cada vez mais detalhistas. Encontramos hoje uma infinidade de periféricos equipamentos que podem ser conectados uns aos outros facilitando a troca de informações.

São Bibliotecas, Hemerotecas, Museus, Repositórios Digitais que orientam o acesso a determinadas informações de pesquisa. Sem contar, as páginas em redes sociais que permitem o acesso e downloads de materiais diversos, estreitando os laços entre as fontes e seus pesquisadores. Segundo Bonato (2004, p. 86)

> No campo de pesquisa em história da educação, [...] as facilidades e inovações tecnológicas que nos são oferecidas ampliam cada vez mais as nossas possibilidades de pesquisas no uso das fontes documentais, pois colocam ao alcance novos suportes e equipamentos capazes de registrar, armazenar, guardar e recuperar as informações, assim como instrumentos para coleta, organização e análise das mesmas, de forma substancial e cada vez mais diversificada.

Além do acesso a fontes históricas que foram digitalizadas e armazenadas em bancos de dados abertos para pesquisa, o campo da História já conta com as fontes que nascem essencialmente digitais. Tal concepção já denota significativas mudanças no fazer e no registrar da História. Para Almeida (2011, p.17), documento ou fonte digital é

> [...] aquele documento – de conteúdo tão variável quanto os registros da atividade humana possam permitir – codificado em sistema de dígitos binários, implicando na necessidade de uma máquina para intermediar o acesso às informações. Tal máquina é, na maioria das vezes, um computador.

Estas fontes de materialidade digital podem ser de dois tipos: Digitalizadas e exclusivamente digitais. As primeiras, para o autor (2011, p.18), são "[...] são aquelas resultantes do trabalho de digitalização da documentação "tradicional" já existente"; enquanto

"[...] os "digitais exclusivos", engloba aqueles documentos que não possuem outro suporte além do digital" (Idem). Em ambos os tipos de documentos, temos uma "[...] enorme quantidade de informação que está sendo produzida e disponibilizada unicamente em formato digital, sobretudo na Internet" (Ibidem).

Mesmo possibilitando a reflexão sobre as tecnologias, a História e as fontes digitais, discussão da qual não poderíamos, nosso plano busca mapear aplicativos e programas que como instrumentos facilitem a realização de uma pesquisa. Poucos foram os trabalhos que mapeamos que se voltem a discutir os aplicativos como métodos e/ou recursos de pesquisa. Para nos basear metodologicamente, nos orientamos pela monografia "O uso das novas tecnologias para a pesquisa em história da educação: algumas possibilidades de instrumentos de pesquisa" (2016), de João Lucas Soares da Silva, que como membro de nosso Grupo de Pesquisa "História da Educação do Brejo Paraibano - HEBP", realizou esta pesquisa e a transformou em seu trabalho de conclusão de curso; e também pelo trabalho de Abreu (2010), que faz uma análise dos aplicativos educacionais a partir do que concebe como "usabilidade pedagógica".

#### **MATERIAL E MÉTODOS**

Para compor a nossa análise realizamos:

1. O levantamento na rede dos aplicativos, softwares e plataformas que auxiliam/ou dizem auxiliar no campo da pesquisa;

2. Aplicamos a uma amostra (composta por dois aplicativos e uma plataforma) o que orientam Andrade, Araújo Jr e Silveira (2015) - no texto "Critérios de qualidade para aplicativos educacionais no contexto dos dispositivos móveis (m-learning)" -, os critérios de análise para avaliar aplicativos com objetivo educacional.

Seguindo também os caminhos já percorridos por Silva (2016, p.26), nos apropriamos dos seguintes critérios abaixo selecionados:

1.**Funcionalidade**: quando analisamos se as funções atendem as necessidades para o fim a que se destina;

2. **Eficiência:** avaliação dos recursos e do tempo no desempenho do aplicativo;

3. **Usabilidade:** facilidade na utilização do aplicativo;

4. **Desempenho:** melhor resultado na transcrição de áudio em texto ;

5.**Usabilidade pedagógica**: facilidade e qualidade na utilização para fins pedagógicos. Deste modo realizamos um levantamento dos dados técnicos de cada aplicativo.

#### **RESULTADOS**

A norma ISO 9241-11 (1998) define usabilidade como ― "a capacidade de um produto ser usado por usuários específicos para atingir objetivos específicos com eficácia, eficiência e satisfação em um contexto específico de uso". Ou seja, se refere a um aplicativo ou uma plataforma da web que demonstra um bom desempenho, conduzindo seus usuários a alcançar os objetivos que perseguiram, levando em consideração o bom uso do produto. Agilidade, facilidade de uso e credibilidade são itens que perpassam as avaliações realizadas.

Neste contexto, levantamos os dados a seguir, dividindo-os em duas tabelas: Tabela1- Aplicativos e Tabela2 - Plataformas. Nestes subtópicos, elegemos dois de cada item trazido para submissão a teste, segundo os critérios acima já assinalados.

#### **APLICATIVOS DE SMARTPHONE**

A enciclopédia livre Wikipédia, define aplicativo:

**Aplicativo móvel** ou **aplicação móvel** , conhecido normalmente por seu nome abreviado **app**, é um [software](https://pt.wikipedia.org/wiki/Software) desenvolvido para ser instalado em um dispositivo eletrônico móvel, como um [telefone celular,](https://pt.wikipedia.org/wiki/Telefone_celular) *[smartphone](https://pt.wikipedia.org/wiki/Smartphone)* ou um [leitor de MP3.](https://pt.wikipedia.org/wiki/Leitor_de_MP3) Este aplicativo pode ser instalado no dispositivo, ou se o aparelho permitir baixado pelo usuário através de uma loja on-line, tais como [Google Play,](https://pt.wikipedia.org/wiki/Google_Play) [App Store](https://pt.wikipedia.org/wiki/App_Store_(iOS)) ou [Windows](https://pt.wikipedia.org/wiki/Windows_Phone_Store)  [Phone Store.](https://pt.wikipedia.org/wiki/Windows_Phone_Store) Uma parte dos aplicativos disponíveis são gratuitos, enquanto outros são pagos $^1$ .

O uso de celulares no ensino tem sido intensificado e veementemente estudado no campo da Educação. Utilizados como recursos, esses equipamentos potencializam a aprendizagem e permitem a diversificação dos meios didáticos e das mídias em sala de aula. Aqui pensados como instrumentos de pesquisa, tais apps são interativos e permitem filtros que auxiliam na busca por dados e informações. Abaixo consta o levantamento que realizamos de tais aplicativos para smartphone:

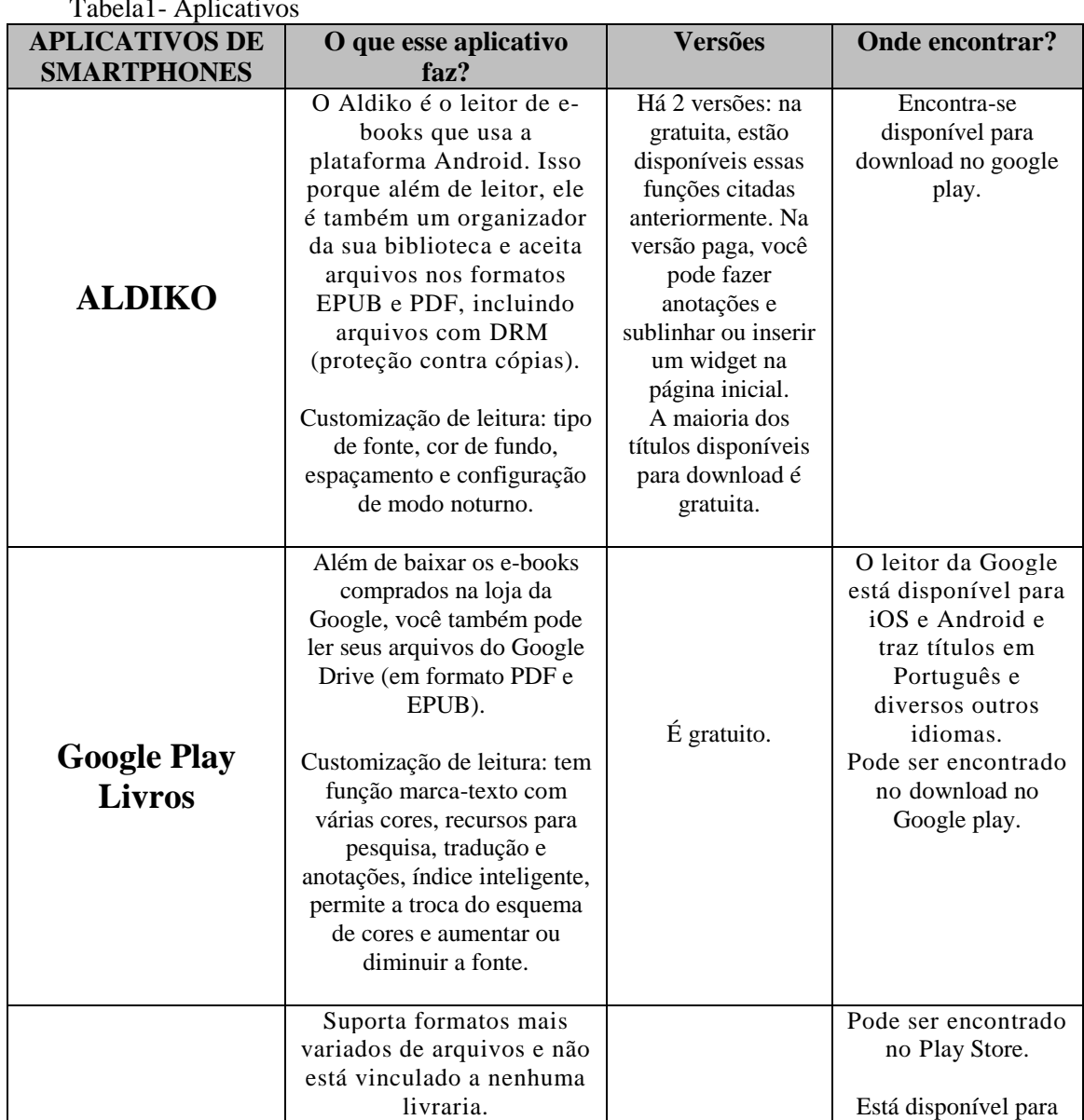

 $T$ 

l

<sup>1</sup> Definição disponível em: <https://pt.wikipedia.org/wiki/Aplicativo\_m%C3%B3vel>. Acesso em: 13/07/2018.

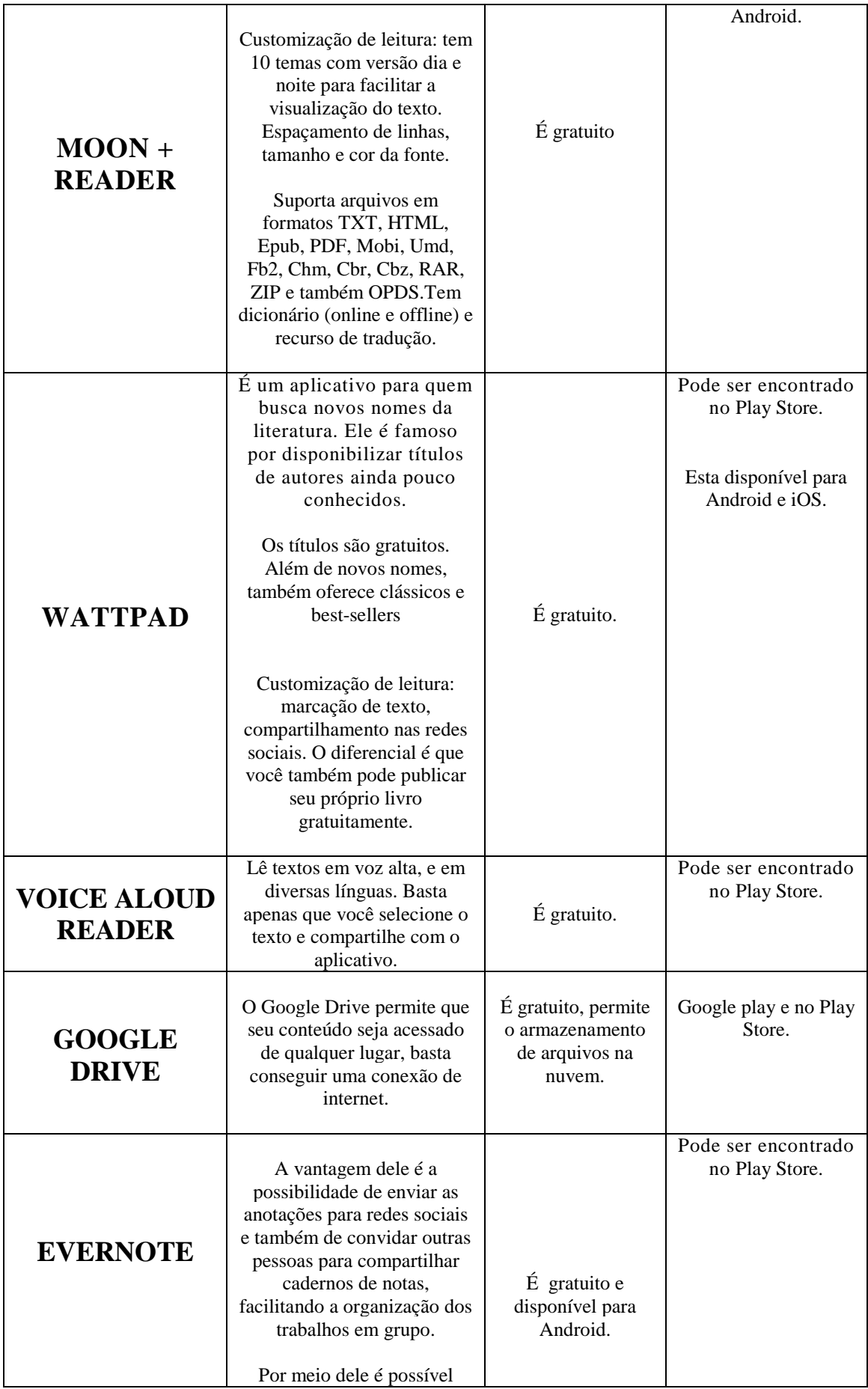

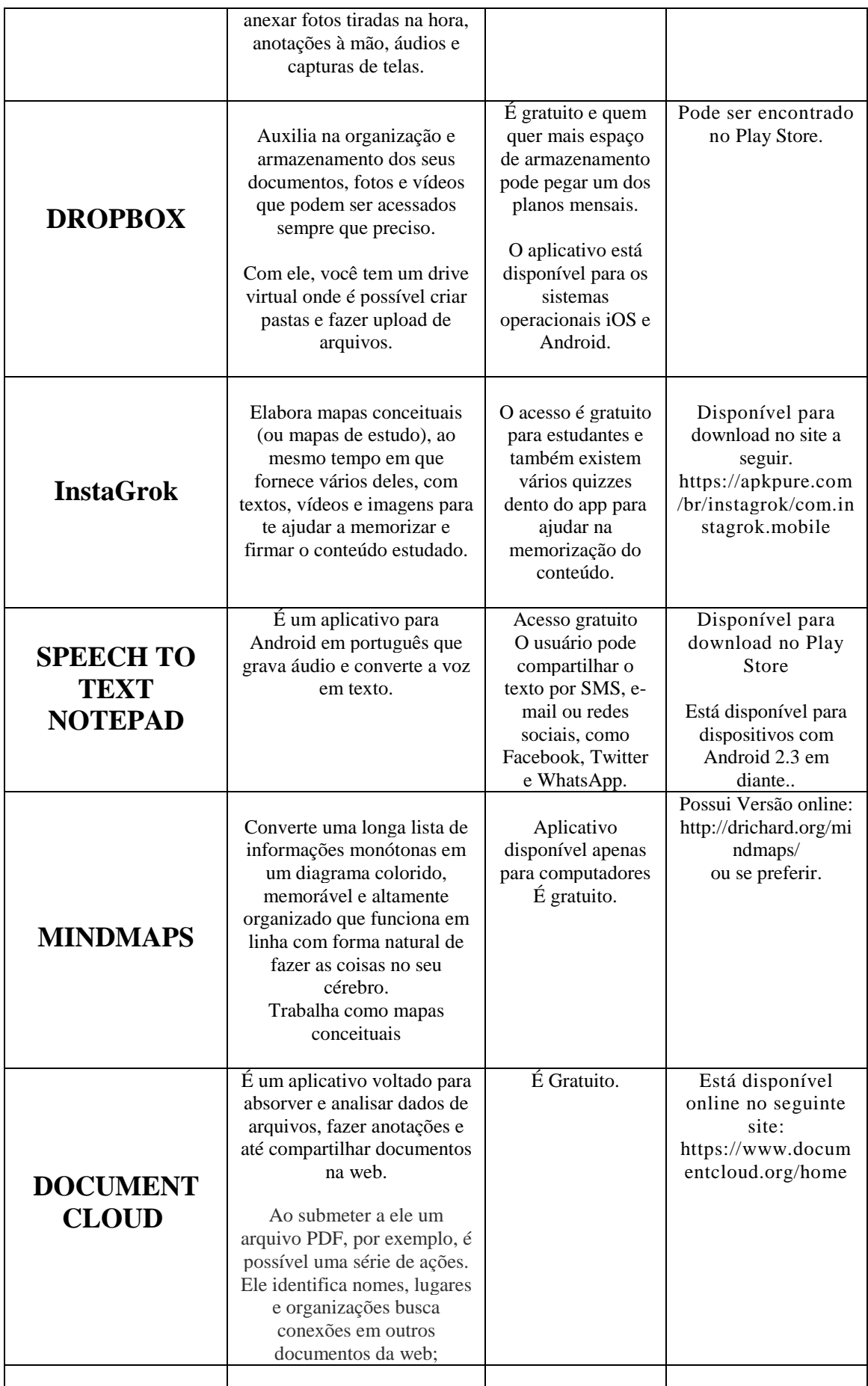

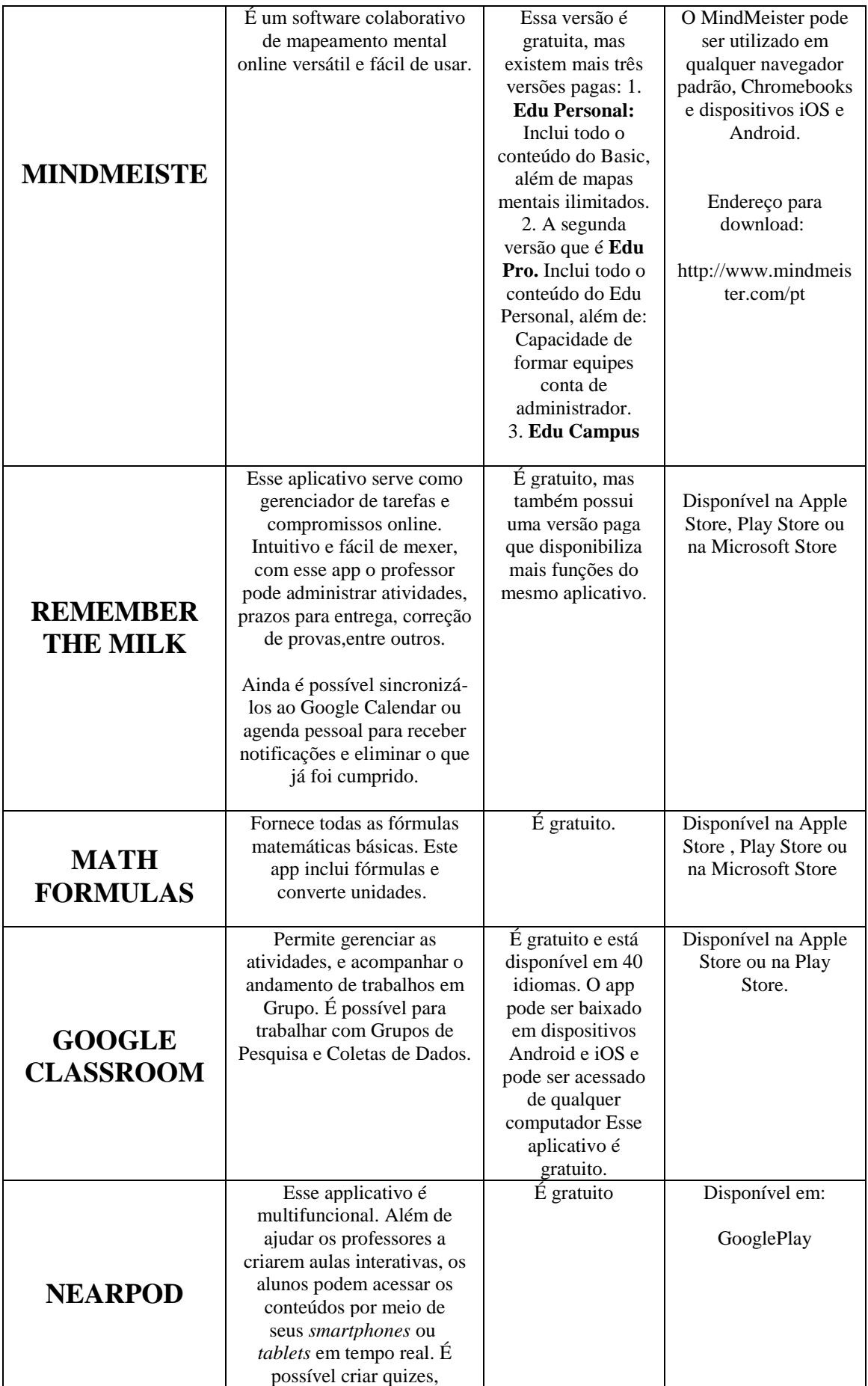

|                                 | enquetes e apresentações<br>para coleta de entrevistas a                                                                                                    |                       |                                                                                                    |
|---------------------------------|----------------------------------------------------------------------------------------------------|-----------------------|----------------------------------------------------------------------------------------------------|
|                                 | distância.                                                                                                    |                       |                                                                                                    |
| <b>VOICE</b><br><b>RECORDER</b> | Este aplicativo é um<br>gravador de voz acessível.<br>Características:<br>- enviar dados como arquivo<br>anexado via Gmail<br>- gravação temporizada<br>- procurar por TÍTULO e<br><b>DATA</b><br>- configurar gravações como<br>toques<br>- gravar pelo widget<br>- pausa de reprodução com o<br>botão de parada pressionar<br>com | É gratuito.           | Disponível em:<br>http://www.baixaki.co<br>m.br/android/downloa<br>d/voice-recorder.htm                  |
| <b>MATHBOARD</b>                | O aplicativo é ideal para<br>fazer as contas como<br>fórmulas de soma, subtração,<br>divisão e multiplicação.                                                                                                    | $\acute{E}$ gratuito. | Está disponível para<br>dispositivos com<br>sistemas operacionais<br>iOS e Android,<br><b>Play Store</b> |

Fonte: Tabela produzida pela autora, 2018.

Todos os aplicativos trazidos possuem versões gratuitas e podem ser baixados pelas plataformas *Play Store* e *App Store.* Dentre este rol de aplicativos, escolhemos dois, de funcionalidades distintas, para serem testados. São eles: "Voice Aloud Reader" e o "Speech To Text Notepad".

#### **Voice Aloud Reader**:

**1**.**Funcionalidade**: traz a possibilidade de ler qualquer texto (exibidos em um aparelho Android, por exemplo, páginas da web, artigos de notícias, e-mails longos, sms e arquivos PDF).

**2**. **Eficiência:** o dispositivo é eficiente para aqueles que possuem uma maior familiaridade/facilidade com a memória auditiva, ou seja, conseguem aprender mais escutando do que lendo.

**3. Usabilidade:** Para usar o Voice Aloud Reader, você precisa baixar o texto que deseja na memória do dispositivo, e em formato de texto simples. Nas configurações deve-se escolher o idioma e o tipo de voz que deseja reproduzir. Novas vozes serão adicionadas automaticamente nas atualizações. Quando o aplicativo começar a ler em voz alta, você poderá ajustar o volume, a entonação e a velocidade de leitura. E se você quiser que o programa leia um parágrafo específico, basta tocar duas vezes com o dedo para pular diretamente para lá.

#### **4. Desempenho:;**

**5**.**Usabilidade pedagógica** facilidade na utilização do aplicativo;

**6. Aplicativos similares**: VoxDox (para Android, converte textos para MP3); Balabolka (exclusivo para computadores com Windows; Alreader (exclusivo para Android, não ler textos em PDF); WordTalk (não se configura como um aplicativo propriamente dito, mas é um recurso do Word); Natural Reader (disponível para o Windows); 6. Panopreter Basic (disponível para o Windows, não ler extensão em PDF); Text2Speech (exclusivo apenas para Mac)

#### **Speech To Text Notepad<sup>2</sup>**

 $\overline{\phantom{a}}$ 

1.**Funcionalidade**: Converte voz em texto. Ideal para a transcrição de Entrevistas

2. **Eficiência:** este aplicativo só transcreve entrevistas realizadas online, isto é, verificamos que ele e qualquer outro aplicativo que diz transcrever áudio em texto (em extensão mp3, *wma* ou de qualquer outra extensão), não transcrevem áudios que já estejam armazenado no smartphone ou em outros espaços de armazenamento. Desta forma, esta característica compromete a sua utilização de maneira mais ampliada, condicionando o acesso a internet como o único meio de transcrição.

3. **Usabilidade:** é um aplicativo para Android com fácil acesso. Didático.

4. **Desempenho:** Seu desempenho é eficiente e rápido, porém condicionado ao acesso a internet. O processo de transcrição é rápido e gera um arquivo para ser salvo no cartão de memória do dispositivo, este que também pode ser compartilhado via redes sociais, por email ou até por SMS.

5.**Usabilidade pedagógica:** Fácil de mexer, o Speech To Text Notepad agrada bastante só por estar em português, deixando usuários brasileiros à vontade e confortáveis com o próprio idioma. Ele ainda traz um recurso interessante que permite ao usuário gerar pastas com os nomes das gravações. Isso torna o app mais organizado, já que todas as gravações já realizadas pelo usuário ficam registradas ali.Iniciar uma gravação é relativamente fácil, mas precisa de atenção.O app conta com uma interface enxuta, mas que poderia ser mais intuitiva e direta. O botão para gravação, que resume a principal função do app, fica praticamente escondido em uma segunda tela. Como em qualquer outro programa de conversão de voz, neste o usuário também precisa falar pausadamente para eliminar erros de má interpretação de palavras.

Silva (2016), ao pesquisar sobre os aplicativos que transcrevem áudios, assinala **outros apps similares**, que são postos para Android mas que também como plataformas que podem ser acessadas em computadores de mesa. São eles:

| <b>SMARPHONE ANDROID</b> | <b>SOFTWARES DE</b><br><b>COMPUTADORES</b> |  |
|--------------------------|--------------------------------------------|--|
| Speech To Text Notepad   | Voice2note                                 |  |
| List Note                | Dictanote                                  |  |
| <i>Voice Text</i>        | <i>Voice Recognition</i>                   |  |
| Voz a Texto              | Web Speech API<br><b>Demostration</b>      |  |
| Transcrição de áudio     |                                            |  |
| Convertidor Voz - Texto  |                                            |  |
| <i>Audio Note Lite</i>   |                                            |  |

Fonte: SILVA (2016, p.26)

Segundo o autor, a análise teste destes aplicativos, de forma geral, delinearam:

Pelos testes realizados, concluímos que os aplicativos e sites de transcrição de áudio em textos obtiveram melhor desempenho em relação aos aplicativos para *smartphone.* A facilidade para utilização e o melhor resultado na transcrição

<sup>2</sup> O caminho para a gravação é o seguinte: após abrir o app, uma janela com a opção de gerar pastas é aberta. O usuário pode criar um nome para a gravação clicando no primeiro botão azul, com sinal de + que aparece na parte superior da interface. Depois, para começar a gravar, basta clicar no segundo botão, logo ao lado. A partir de então, uma nova tela é aberta com a opção de gravação de voz. Nesta, há um ícone de microfone na cor azul. É necessário clicar nele e começar a falar o que quiser para que a gravação aconteça.

favorecem a sua utilização em entrevistas. Pontos importantes como a não utilização da conexão à internet e o tempo ilimitado de captura de voz foram os fatores essenciais em relação aos aplicativos para *smartphone* (SILVA, 2016, p.30)

#### **AS PLATAFORMAS**

As plataformas, assim como os softwares, trazem como finalidade, em meio online, o acesso a programas que desempenham inúmeras funções na rede. Elas adquirem real importância quando contemplam a emprego para o qual a sua função está destinada. Portais, colaborativas, temáticas, políticas, nacionais, regionais ou locais, são as plataformas múltiplas, diversas e híbridas.

Mesmo gratuitas, as **plataformas digitais** "são um modelo de negócio que permite conexão entre produtores e consumidores [...]"<sup>3</sup>. Ou ainda "[...] um conjunto de organizações (podendo ser em rede ou não) que se juntam debaixo de um único slogan ou estrutura organizacional para fortalecer o impacto da sua ação" (MANUAL DE REDES E PLATAFORMAS, 2018)<sup>4</sup>.

Abertas ou fechadas, atualmente inúmeras são as plataformas digitais que permeiam o âmbito educacional, que em face ao comportamento infocomunicacional já se destinam a propiciar experiências educativas na rede. Para tanto, o design, a estrutura, as funções, a programação, o fácil acesso são itens que permitem e estimulam o retorno do navegador a este espaço.

Em nosso plano de investigação, mapeamos plataformas de uso geral para a pesquisa. Mas, amplo também seria a coleta de plataformas especificamente educacionais, voltadas a propiciar novas vivências em sala de aula. Por si só, elas dariam um estudo a parte.

Abaixo consta os dados que coletamos:

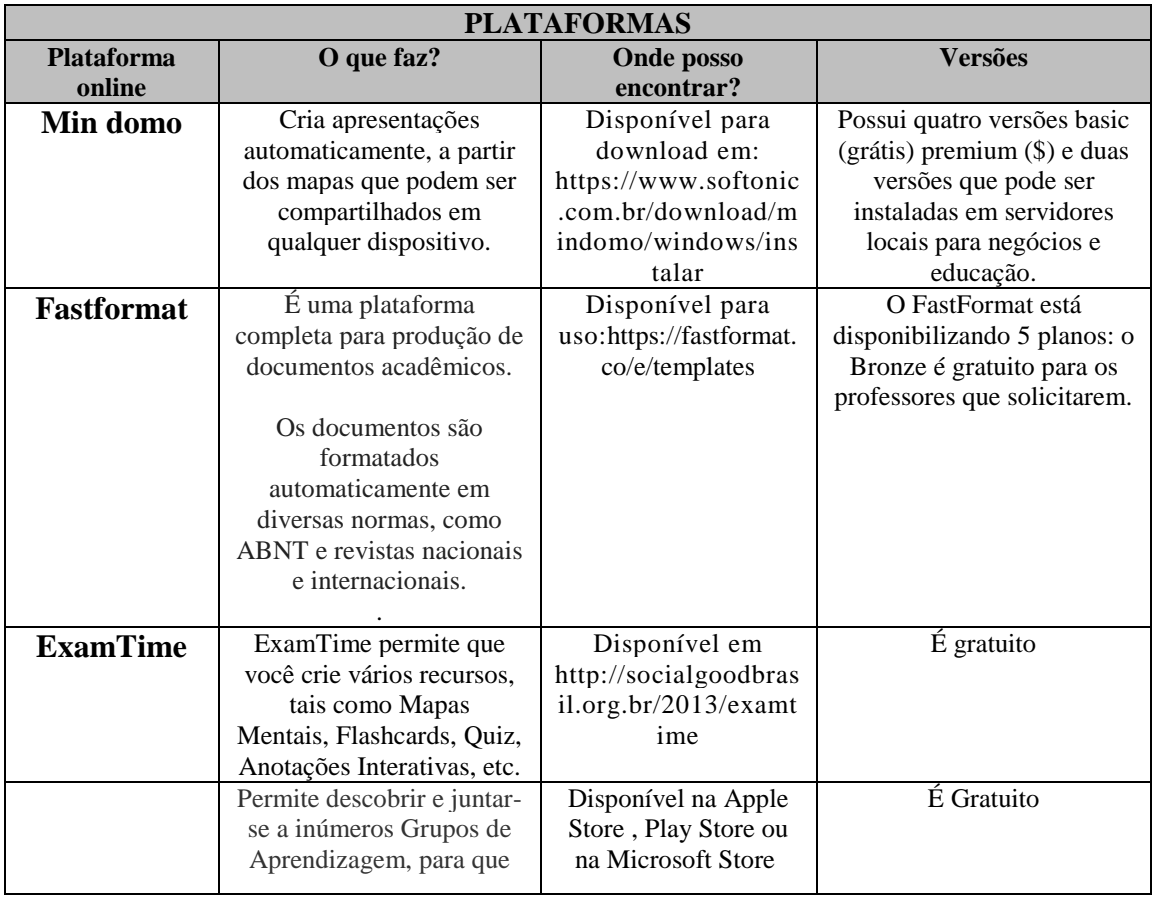

Tabela2 - Plataformas

 $\overline{a}$ 

<sup>&</sup>lt;sup>3</sup> Disponível em: <https://vertigo.com.br/plataforma-digital-portal-intranet-mobile/>

 $4$  Disponível em:  $\langle$ http://www.ue-paane.org/files/4414/6056/7018/18 Manual Redes e Plataformas.pdf>.

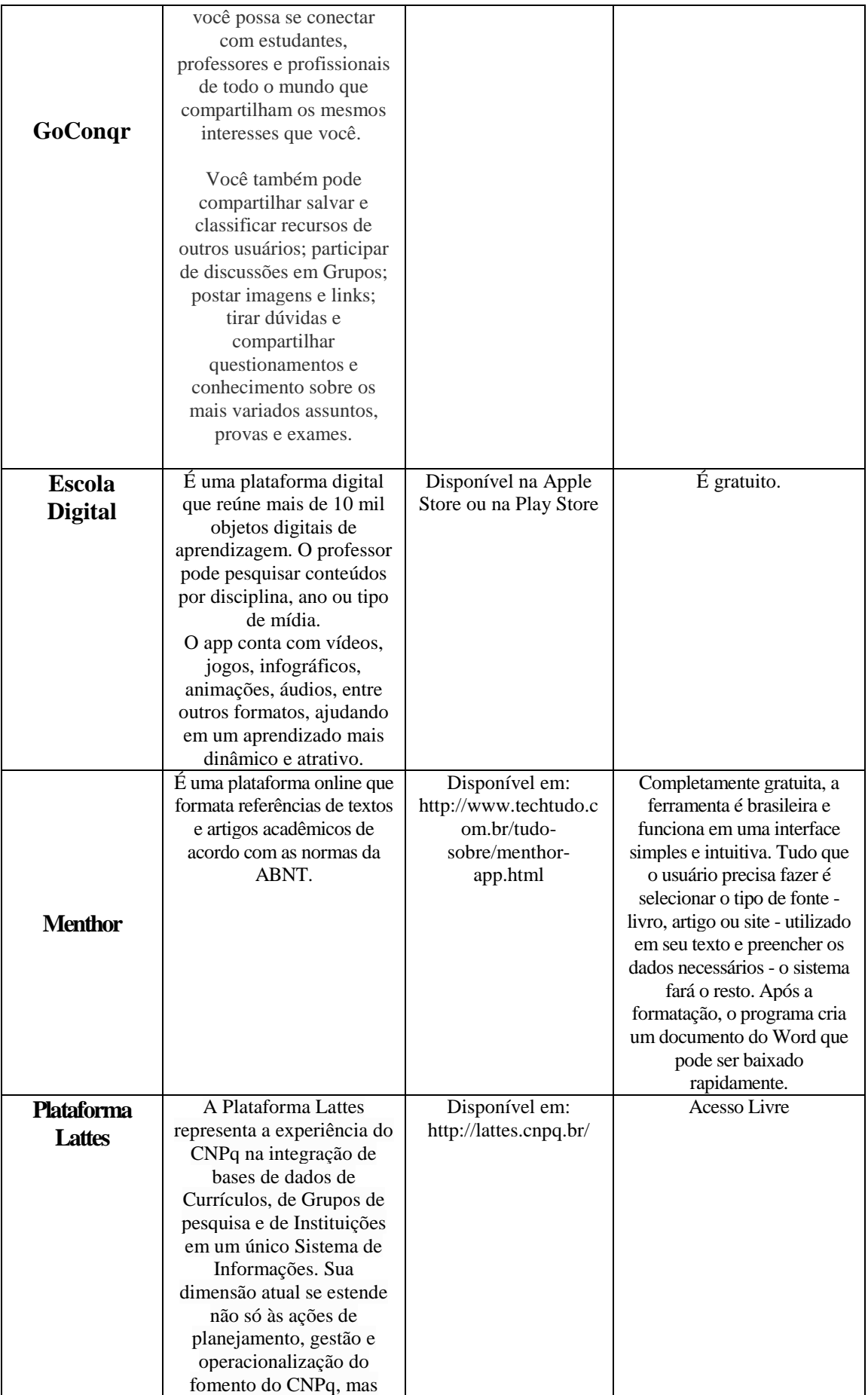

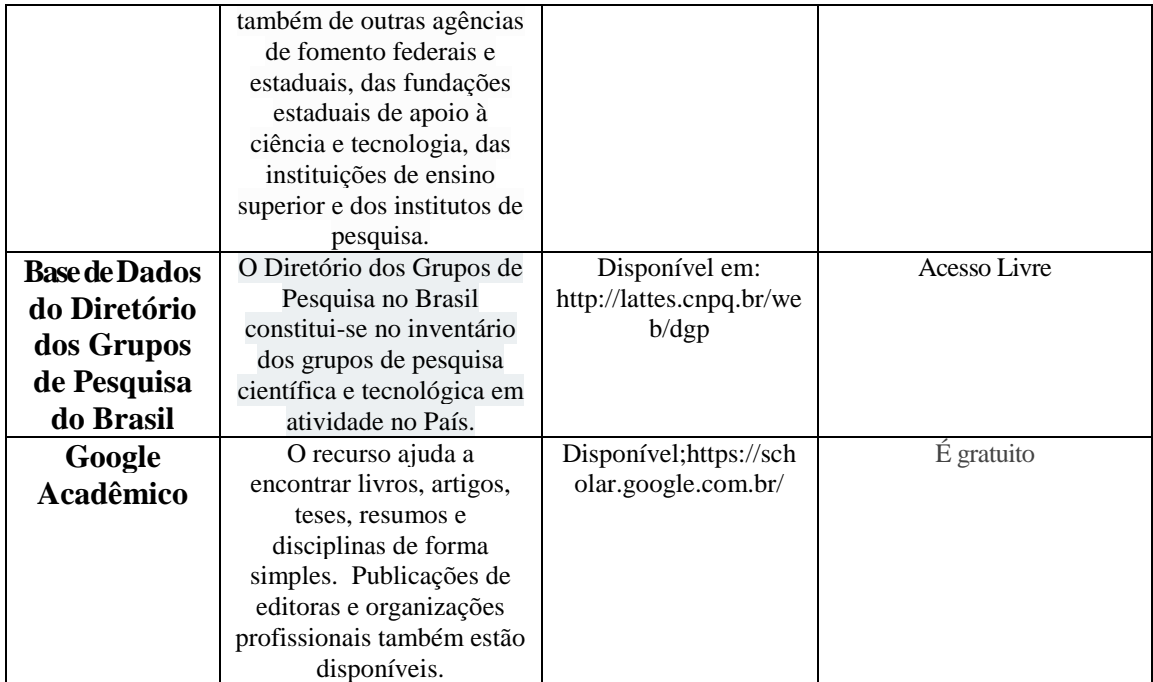

Fonte: Tabela produzida pela autora, 2018.

Deste rol, ainda pré-liminar de plataformas mapeadas, selecionamos uma para análise, a Plataforma More, que se dedica a formatar textos segundo as normas de revisão textual. Sobre ela, nos dedicaremos melhor a seguir:

#### **Plataforma More**

Para analisar a plataforma **More** acessamos o site em que essa plataforma está disponível para acesso. Para tanto é preciso fazer um cadastro onde você fica registrado e cada vez que tiver necessidade de usar é só fazer o login e escolher que tipo de referencia que deseja utilizar. Segundo Silva (2016, p.32)

> O *Menthor* faz referência online de livros, textos retirados da internet e de artigos científicos. Após a realização de um cadastro, o usuário passa a ter acesso a criação das referências disponibilizadas pelo site. A ferramenta *More* também faz referência online, como referência de livros e capítulos, dicionários, enciclopédias, relatórios, teses, dissertações, TCC's, anais, normas técnicas, trabalhos apresentados em congressos, revistas, jornais, textos da internet ou *e-mail,* legislação, filmes, vídeos e *slides.* A aplicação possui a opção para o usuário realizar o cadastro no site*36*, mas o visitante tem acesso a todas as ferramentas*,* não necessitando de cadastro. Essas três ferramentas auxiliam o trabalho do pesquisador na organização dos seus trabalhos. O *Fast Format* é a principal ferramenta para a revisão online das normas ABNT de trabalhos acadêmicos, mas o *Menthor* e o *More* também podem ser utilizados quando o pesquisador apenas necessite da formatação das referências.

O **[Menthor](http://www.techtudo.com.br/tudo-sobre/menthor-app.html)** é uma plataforma online brasileira. Com uma interface simples, a ideia do projeto é que o pesquisador se concentre no conteúdo de seu texto, enquanto o sistema faz o resto. Possui uma versão gratuita, mas é na versão paga que o navegador tem acesso a mais opções de formatação.

Sua interface se assemelha a aparência de uma folha de documento [Word](http://www.techtudo.com.br/tudo-sobre/microsoft-word-2013.html) e o usuário deve preencher os campos em branco com dados dos livros, sites e artigos usados como referência para seu trabalho. A vantagem de usar o **[Menthor](http://www.techtudo.com.br/tudo-sobre/menthor-app.html)** está na organização automática em ordem alfabética e, principalmente, na formatação dos dados conforme as regras da ABNT.Para começar a usar, basta escolher um dos tipos de fonte no topo da página e preencher os dados pedidos. Nomes serão automaticamente organizados com o sobrenome na frente e em caixa alta, e dados como edição, ano e

subtítulo serão devidamente ordenados para que fiquem com a aparência correta, sempre levando em conta o tipo de publicação selecionada.

#### **CONSIDERAÇÕES FINAIS**

Este relatório tentou expor o relato das experiências de pesquisa vivenciadas na cidade de Bananeiras/PB. Parte integrante de uma ação maior, que tratou em desenvolver planos de trabalho que discutiam a fortuita relação entre a História, a Educação e as Tecnologias Digitais da Informação e Comunicação - TDIC. Tais trabalhos versam sobre o patrimônio documental da cidade, com vistas a estimular a preservação de documentos históricos pela digitalização e depósito em um repositório digital - "História da educação do município de Bananeiras - HEB".

Neste contexto, desenvolvemos ações de levantamento, mapeamento e digitalização de documentos históricos produzidos na cidade. Ainda trabalhamos com a catalogação dos espaços de sociabilidade e organização dos acervos históricos do município. Estas ações visam superar uma perspectiva dicotômica e advogar o saudável convívio entre o digital e o impresso, propondo a construção de instituições híbridas de guarda e difusão do saber.

Neste cenário, passamos a nos deparar com outra significativa necessidade, que é a que trata especificamente este plano. Diante do amadurecimento deste olhar investigativo em Bananeiras, acreditamos que algumas informações ocupariam lugar de relevo no âmbito da pesquisa, tais como as que orientam a localização na rede mundial de computadores de páginas e arquivos que já podem ser consultados em sua versão digitalizada; museus e bibliotecas digitais que já disponibilizam pesquisas e e-books sobre as mais variadas temáticas; ter conhecimento dos aplicativos de *smartphones* que auxiliam no registro e na transcrição de entrevistas orais e demais ferramentas já possíveis de serem utilizadas com fins de pesquisa na rede.

Foi o que realizamos aqui, a busca e levantamento destas informações, que aglutinadas em um só espaço, facilitaria significativamente o ato da pesquisa, orientando os passos do pesquisador inciante. Foram levantamentos de aplicativos e plataformas que potencializam, em nossa opinião, o ato de desenvolver pesquisas históricas.

#### **REFERÊNCIAS**

ALMEIDA, Fábio Chang de. O historiador e as fontes digitais: uma visão acerca da internet como fonte primária para pesquisas. In: **Aedos**, n. 8, v.3, jan./jun. 2011. Disponível em: <http://seer.ufrgs.br/index.php/aedos/article/view/16776>. Acesso em: 15 mai. 2018.

ANDRADE, Marcos Vinícius Mendonça; ARAÚJO JR, Carlos Fernando; SILVEIRA, Ismar Frango. Critérios de qualidade para aplicativos educacionais no contexto dos dispositivos móveis (m-learning). In: Jaime Sánchez. (Org.). **Nuevas Ideas em Informática Ecucativa.** 1 ed. Santiago: Universidad de Chile, Facultad de Ciencias Físicas y Matemáticas, 2015, v. 11,  $(p. 544-549)$ .

AMORIM, Eliane Dutra. Arquivos, pesquisa e novas tecnologias. In: FARIA FILHO, Luciano Mendes de (Org.). **Arquivos, fontes e novas tecnologias:** questões para a História da educação. São Paulo: Autores Associados/Universidade São Francisco, 2000. (p. 89-99).

BONATO, Nailda Marinho da Costa. **O Uso das fontes documentais na pesquisa em história da educação e as novas tecnologias.** Acervo (Rio de Janeiro), Rio de Janeiro, v. 17, n.2,

ISO 9241-10. Disponível em : http://www.inf.ufsc.br/~cybis/ine5624/ISO9241parte10.pdf . Acesso em: 03/10/2010. 2005. (p. 85-110).

GALVÃO, Maria Cristiane Barbosa. **O levantamento bibliográfico e a pesquisa científica.** Disponível em <http://www2.eerp.usp.br/Nepien/DisponibilizarArquivos/Levantamento\_bibliografico\_CristianeGalv. pdf>. Acesso em: 20/03/2017.

GINZBURG, Carlo. **História na Era Google.** Palestra apresentada no evento "Fronteiras do Pensamento". Porto Alegre, 2010. Disponível em: <https://www.youtube.com/watch?v=wSSHNqAbd7E>. Acesso em 13/04/2016.

NOIRET, Serge. História Pública Digital. **Liinc em Revista**, Rio de Janeiro, v.11, n.1, p. 28-51, maio 2015. Disponível em: http://www.ibict.br/liinc doi: http://dx.doi.org/10.18225/liinc.v11i1.797.

PENA, Marcelo Garcia; SILVA, Antônio Carlos. **A digitalização de documentos históricos e a gestão eletrônica de documentos para disponibilização online.** Revista eletrônica do CESVA, Valença, v. 1, n. 1, mar./ago. 2008. Disponível em: <www.faa.edu.br/revista/v1\_n1\_art05.pdf>. Acesso em 23/08/2016. (p. 85- 102)

SILVA, João Lucas Soares da. O uso das novas tecnologias para a pesquisa da história da educação: algumas possibilidades de instrumentos de pesquisa. **Monografia** (Pedagogia) – Universidade Federal da Paraíba, Bananeiras, 2016.

# **ANEXOS**

## **ANEXO 1 - DADOS TÉCNICOS DE ALGUNS APLICATIVOS INDICADOS PARA PESQUISA**

## **1.Speech To Text Notepad (fala em texto notas)**

Dados técnicos

- Foi produzido por Heteriorun Inc.
- Versão 5.0.9
- $\bullet$  Atualizado em: 11/01/2016
- Pré-requisitos: Google busca por voz e conexão a internet
- Memória: 1,56 MB
- O que diz fazer: Ditar notas, editar usando comandos de voz, e compartilhar com o aplicativo simples bloco de notas.

### **2.List Note**

Dados técnicos

- Foi produzido por Khymaera.
- Versão 8.85
- $\bullet$  Atualizado em: 08/11/2015
- Pré-requisitos: Google busca por voz e conexão a internet
- Memória: 2,12 MB
- O que diz fazer: Bloco de notas com voz para texto, proteção de senha e criptografia.

### **3. VoiceText**

Dados técnicos

- Foi produzido por Roke Studio.
- Versão 1.8
- $\bullet$  Atualizado em: 03/05/2016
- Pré-requisitos: Google busca por voz e conexão a internet
- Memória: 3,86 MB
- O que diz fazer: Texto de vozes documentos enquanto você dita

## **4.Voz a Texto**

Dados técnicos

- Foi produzido por DVT Studios
- Versão 1.0
- $\bullet$  Atualizado em: 30/12/2013
- Pré-requisitos: Google busca por voz e conexão a internet
- Memória: 1,36 MB
- O que diz fazer: aplicação simples para converter voz para texto, basta pressionar o botão e falar com o seu telefone para que possa fazer o que você diz em um texto, tudo em apenas alguns segundos

#### **5. Transcrição de áudio**

- Dados técnicos
- Foi produzido por RNH Dev
- Versão 1.2.4
- Atualizado em $\cdot$  30/12/2013
- Pré-requisitos: Google busca por voz e conexão a internet
- Memória: 3,48 MB
- O que diz fazer: Ferramenta completa de transcrição áudio/ video e ditado

### **6. Automatic Transcription (BETA)**

Dados técnicos

- Foi produzido por RNH Dev
- Versão 1.0.8
- $\bullet$  Atualizado em: 15/01/2016
- Pré-requisitos: Google busca por voz e conexão a internet
- Memória: 7,05 MB
- O que diz fazer: Transcrição automática de arquivos de áudio através Speech API Google

#### **7.Convertidor Voz – Texto (WordiTool Cara a Cara)**

Dados técnicos

- Foi produzido por Daniel Cordero
- Versão 2.0.0
- $\bullet$  Atualizado em: 06/10/2015
- Pré-requisitos: Google busca por voz e conexão a internet
- Memória: 3,71 MB
- O que diz fazer: Ele escreve e fala, fala e escreve

### **8. Audio Note LITE**

Dados técnicos

- Foi produzido por Luminant Software, Inc
- $\bullet$  Versão 3.8.0
- Atualizado em: 14/12/2014
- Pré-requisitos: gravador de voz
- Memória: 2,2 MB
- O que diz fazer: Gravar notas e áudio sincronizado

## **9. Speech toText**

Dados técnicos

- Foi produzido por Android for all
- Versão 3.0
- Atualizado em: 29/05/2016
- Pré-requisitos: Google busca por voz e conexão a internet
- Memória: 2,90 MB
- O que diz fazer: App para copiar suas palavras faladas

## **ANEXO 2 - LISTA DE APLICATIVOS DE TRANSCRIÇÃO 'DE ÁUDIO EM TEXTO' PARA COMPUTADORES**

### **1.Voice2note**

Dados técnicos

- Endereço para adquirir: chrome.google.com/webstore
- Ouem produziu: ChromeApp
- Versão 2.6.2
- Atualizado em: Abril de 2014
- Memória: 27.91 KiB
- Pré-requisitos: Microfone

#### **Roteiro de como adquirir o aplicativo no Google Chrome.**

- 1° Realizar uma busca no Google com as palavras "Chrome Web Store" e selecionar a primeira opção;
- 2° No campo de pesquisa do site, colocar o nome voice2note e realizar a busca;
- 3° Em seguida, na opção verde, clicar em instalar, e em visitar website para iniciar o aplicativo

#### **Roteiro para colocar o atalho do aplicativo na área de trabalho no computador**

- 1° Colocar "chrome://apps/" na página do Google Chrome;
- 2° Em seguida selecionar o aplicativo clicando na tecla direita do mouse e selecionar a opção "criar atalhos", após isso será exibido uma caixa de texto na parte superior da página;
- 3° Na caixa de texto estará marcado as opções "Área de trabalho" e "Fixar na barra de tarefas", o usuário pode escolher uma ou as duas opções.

#### **2.Dictanote**

Dados técnicos

- Endereço para adquirir: chrome.google.com/webstore ou dictanote.co
- Quem produziu: dictanote.co
- Versão 8
- $\bullet$  Atualizado em: 29/12/2013
- Memória: 17.72 KiB
- Pré-requisitos: Microfone

#### **Roteiro para instalar o aplicativo**

- 1° Realizar uma busca no Google com as palavras "Chrome Web Store" e selecionar a primeira opção;
- 2° No campo de pesquisa do site, colocar o nome dictanote e realizar a busca;
- 3° Selecionar a opção Dictanote Speech Recognizer
- 4° Em seguida, na opção verde, clicar "usar no Chrome", e em "visitar website" para iniciar o aplicativo.

## **3. VoiceRecognition(Dictation)**

Dados técnicos

- Endereço para adquirir: chrome.google.com/webstore ou dictation.io
- Quem produziu: Digital Inspiration
- Versão 2.0
- Atualizado em: 08/04/2016
- Memória: 7.86 KiB
- Pré-requisitos: Microfone e conexão internet

## **4.Web Speech API Demonstration**

Dados técnicos

- Endereço para adquirir: google.com/intl/pt/chrome/demos/speech
- Quem produziu: Google Chrome
- Atualizado em: Não apresenta na descrição
- Memória: Não apresenta na descrição
- Pré-requisitos: Microfone e conexão a internet